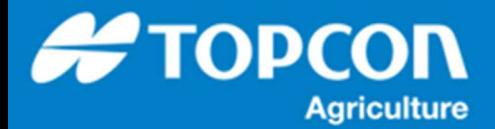

## **TAP – TAP での圃場の新規作成⼿順**

TAP 上で地図や衛星写真をベースに圃場およびガイドラインを作成する手順を説明します。

但し、地図や衛星写真の位置と実際の位置はズレていることがありますので、それをダウンロードして使用する場合は現 地での実際の地形との調整が必要になります。

## **1. TAP クラウドでの圃場の作成⽅法**

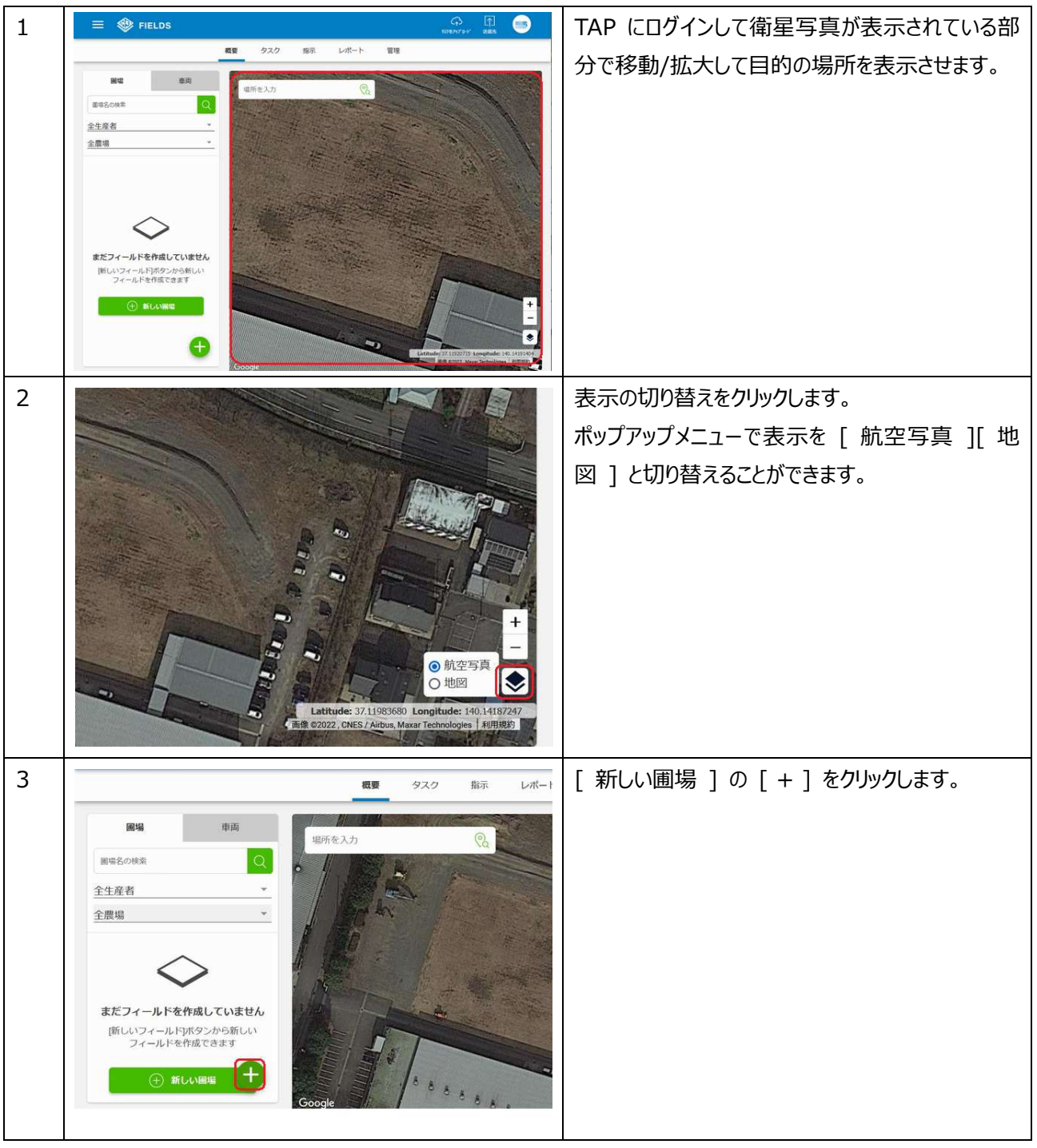

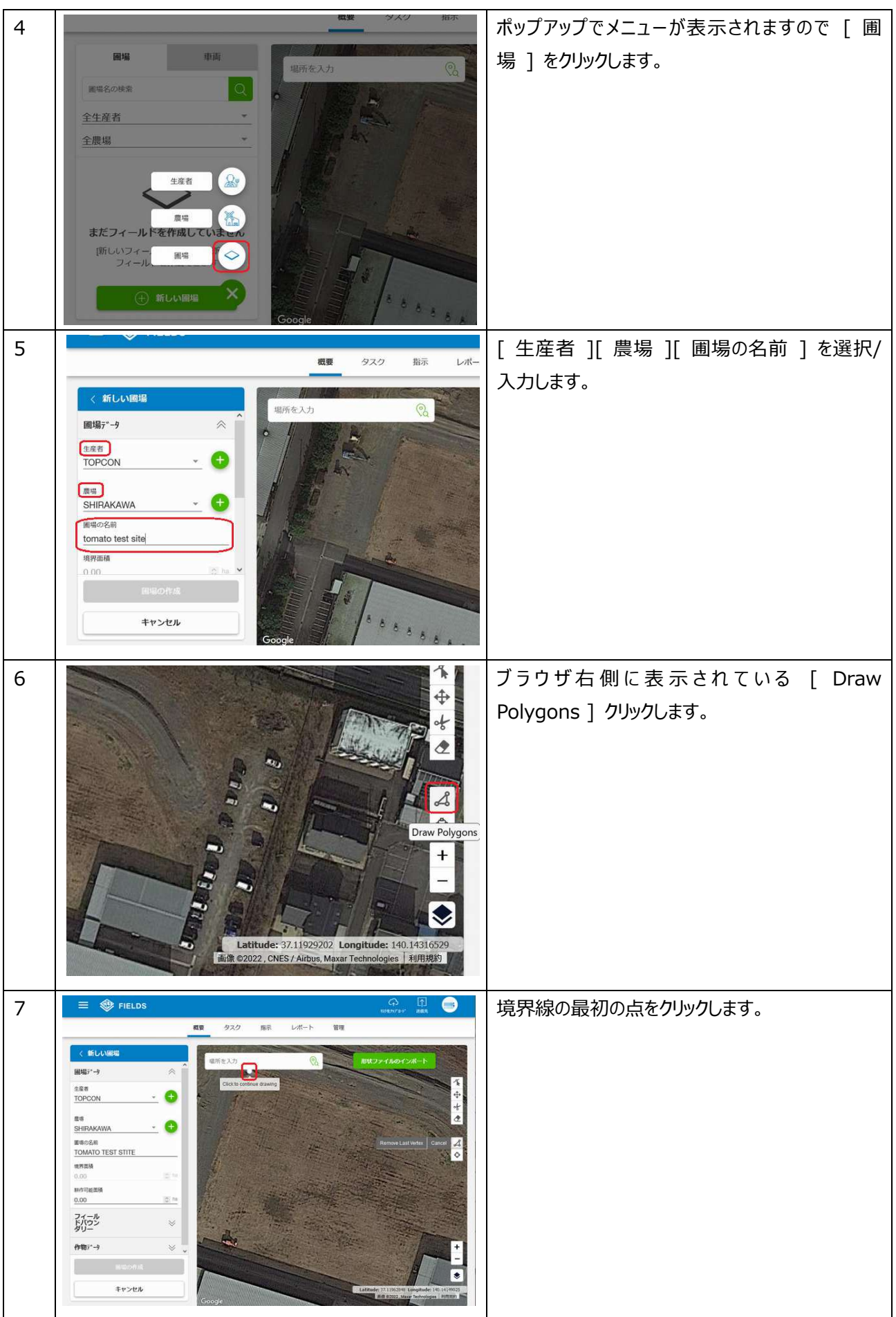

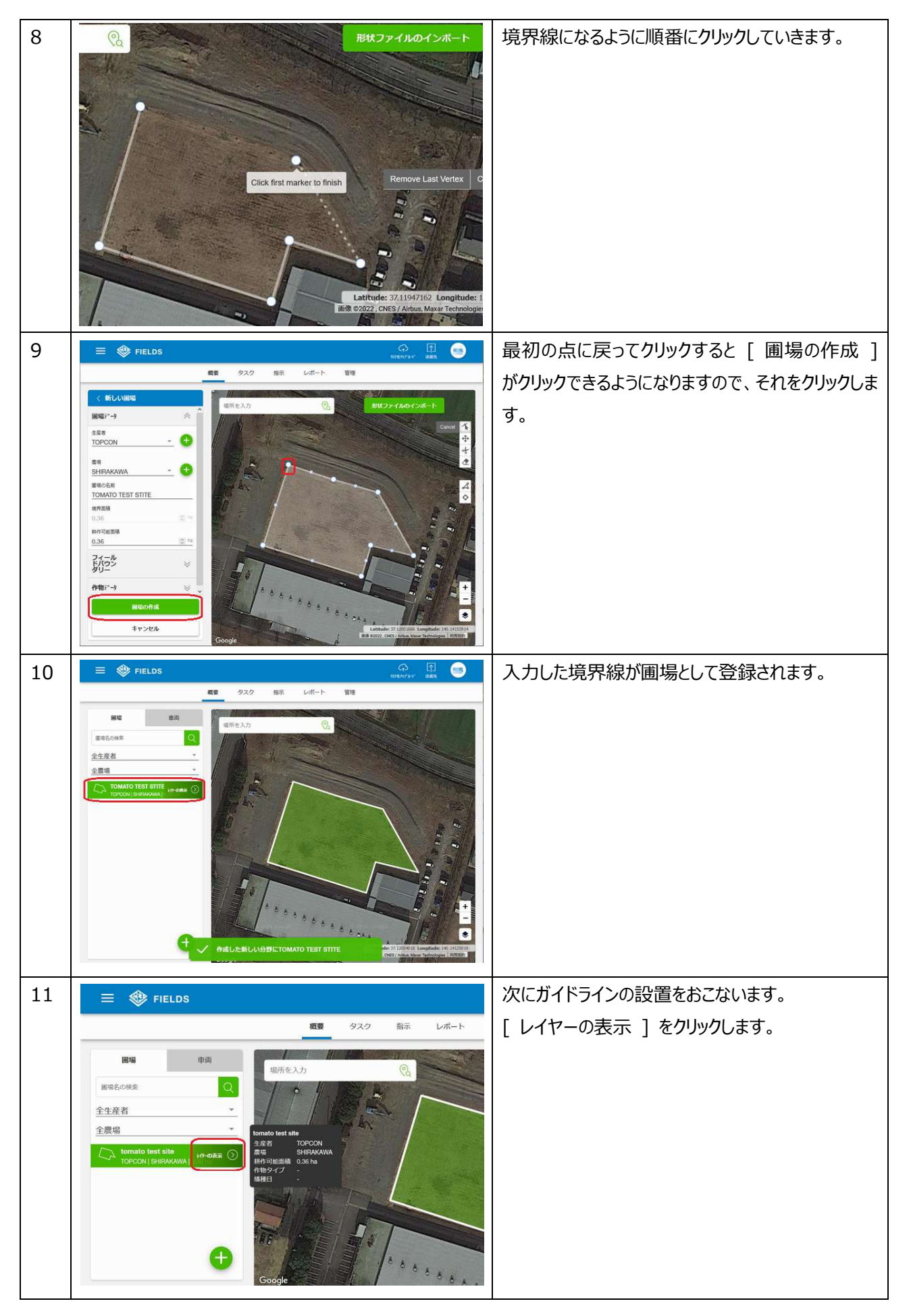

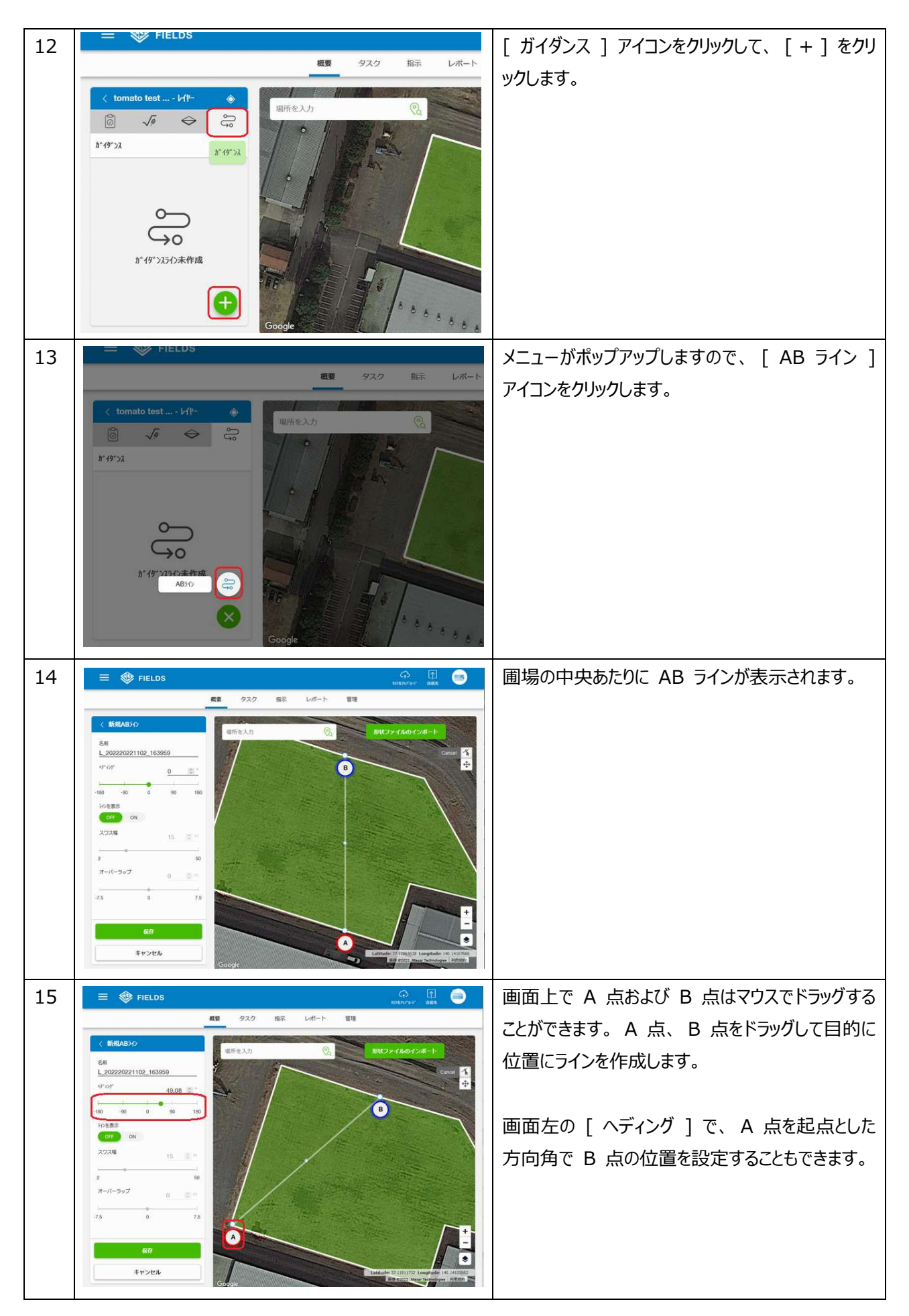

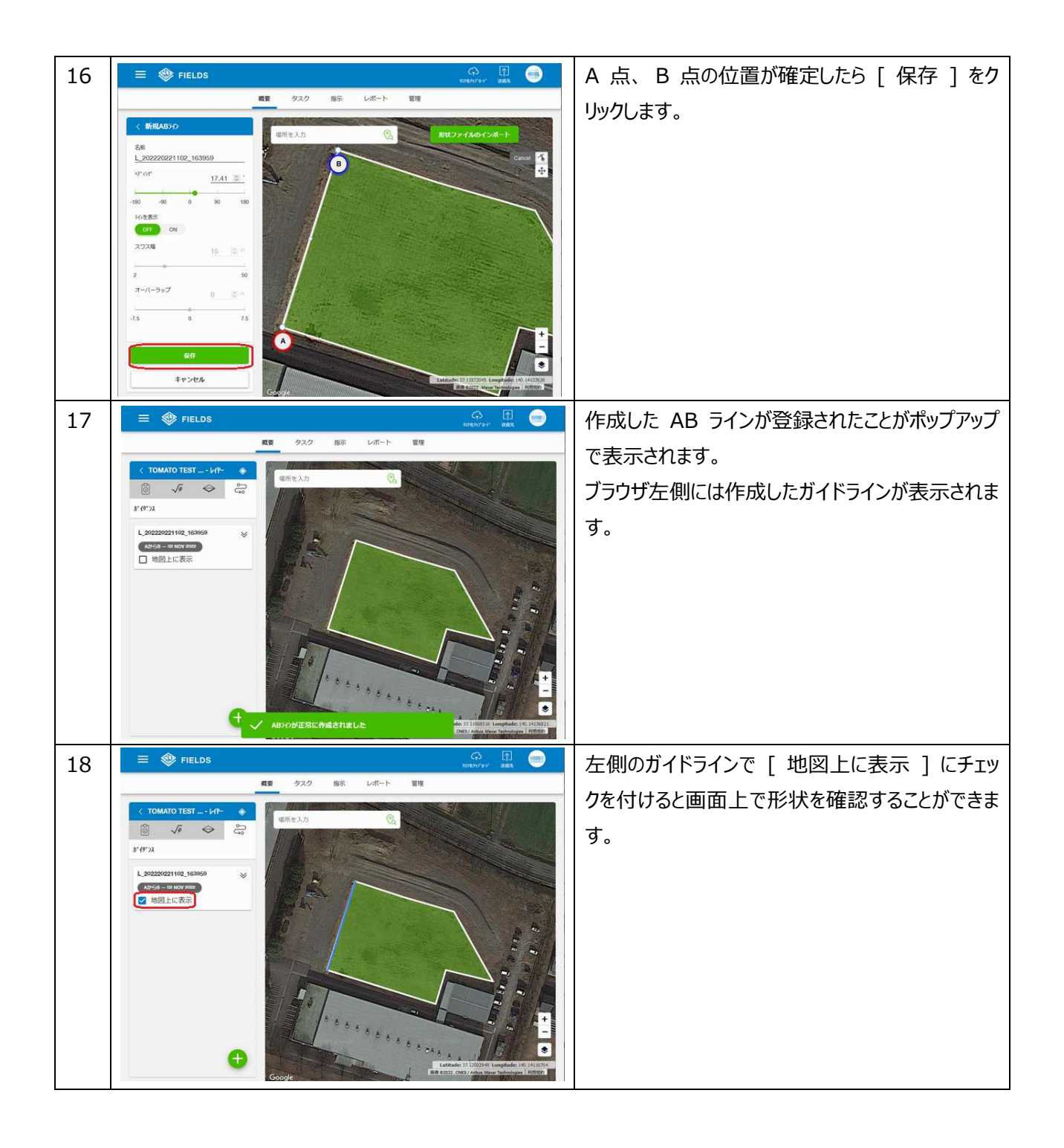